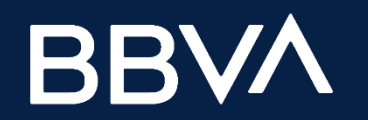

# **Guía Rápida de Acceso a Webex**

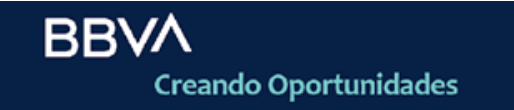

## **BBV/**

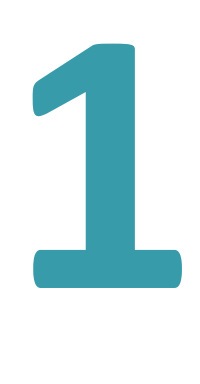

Para participar de la Junta Obligatoria Anual de Accionistas del banco BBVA Perú, deberás registrarte conforme a lo indicado en el "Documento informativo sobre el Procedimiento para la Celebración de Juntas de Accionistas No Presencial que se encuentra en la siguiente dirección:

*<https://www.bbva.pe/personas/nuestro-banco/investor-relations/junta-de-accionistas.html>*

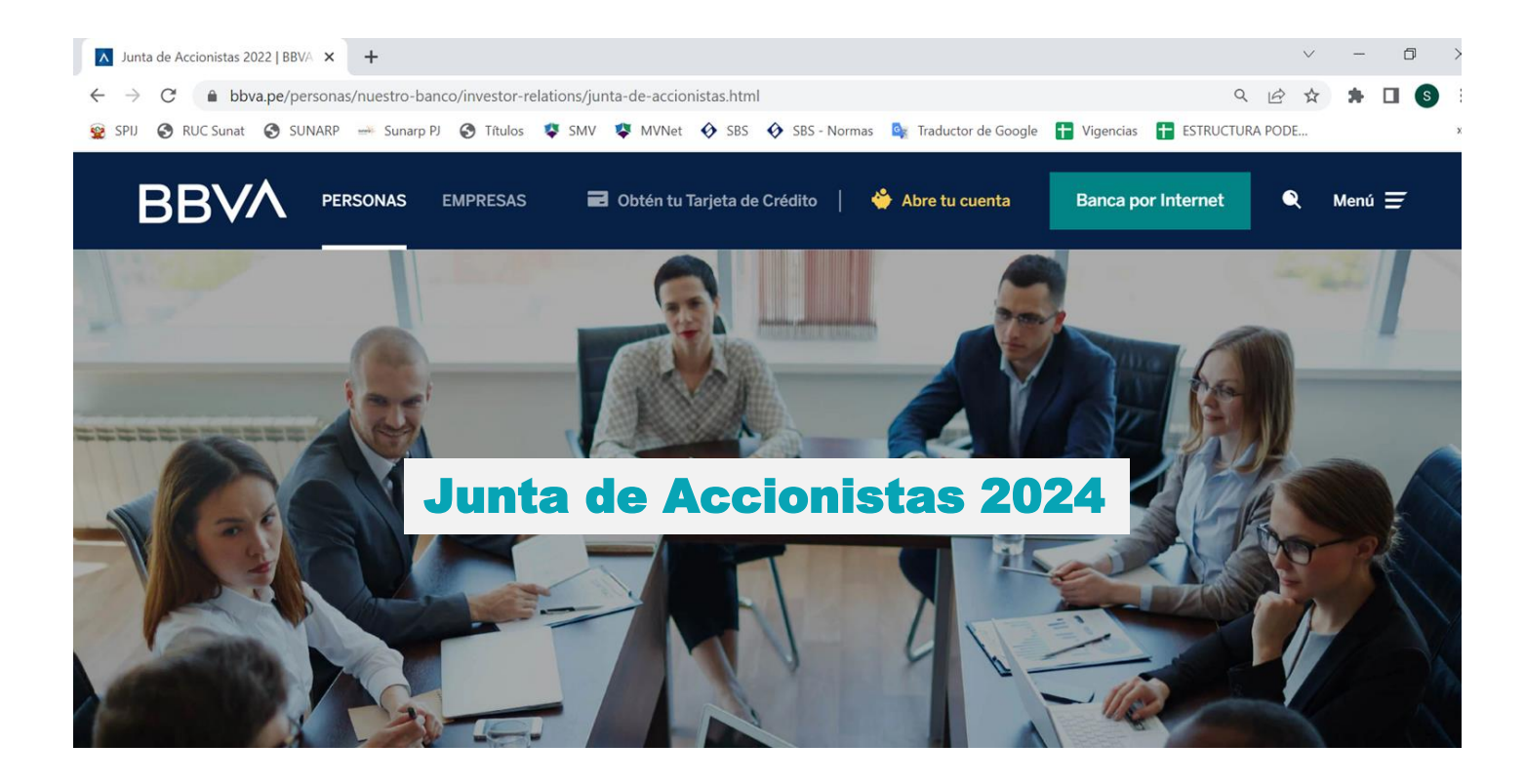

## RR

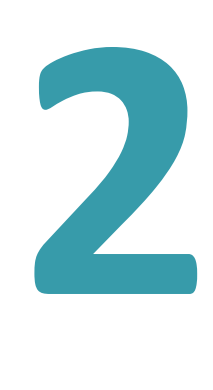

Luego de su registro se te enviará un email con la invitación y el enlace a la reunión. En la bandeja de entrada de tu correo, abre el email de la invitación a la Junta Obligatoria Anual de Accionistas. Luego haz clic al enlace que te llevará a la sesión virtual.

#### **https://bbva.webex.com/bbva/j.php?MTID=m9f08a174a4af60251f2b7c3697cf5616**

Estimado Sr. Accionista, buenos días.

Como es de su conocimiento, el próximo viernes 22 de marzo de 2024 a las 9:00 am (hora peruana), se llevará a cabo la junta obligatoria anual de accionistas NO PRESENCIAL del Banco BBVA Perú. Para ello, adjunto remitimos el manual de acceso, para que pueda participar de la junta de accionistas de manera remota. Cabe recordar que dicho manual fue incluido en el aviso de convocatoria comunicado como hecho de importancia el día 22 de febrero de 2024, encontrándose también a disposición en nuestra página web, a través del siguiente enlace: https://www.bbva.pe/content/dam/public-web/peru/ documents/personas/quia-de-acceso-2024.pdf

ppectarse al siguiente enlace, y seguir las indicaciones del manual de acceso adjunto al 96597cf5616.https://bbva.webex.com/bbva/j.php?MTID=m9f08a174a4af60251f2b7c3697cf5616

No se requiere de clave de acceso, solo debe introducir su nombre completo y el correo electrónico con el que se ha acreditado

En caso presente algún inconveniente con relación a las instrucciones del manual adjunto, o tenga dificultades al conectarse a la reunión, puede comunicarse al teléfono 993-902-105, o al correo electrónico oscar.urbina@bbva.com, a fin de brindarle la asistencia necesaria.

Quedamos a su disposición para cualquier consulta o coordinación necesaria.

Cordialmente,

RR

## BB'

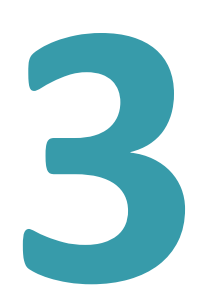

Luego de darle clic a la invitación, se abrirá una pestaña en tu navegador donde se carga la reunión a la que deseas ingresar, una vez cargada, presiona "Cancelar" del mensaje emergente y posteriormente selecciona "Únase desde el navegador"

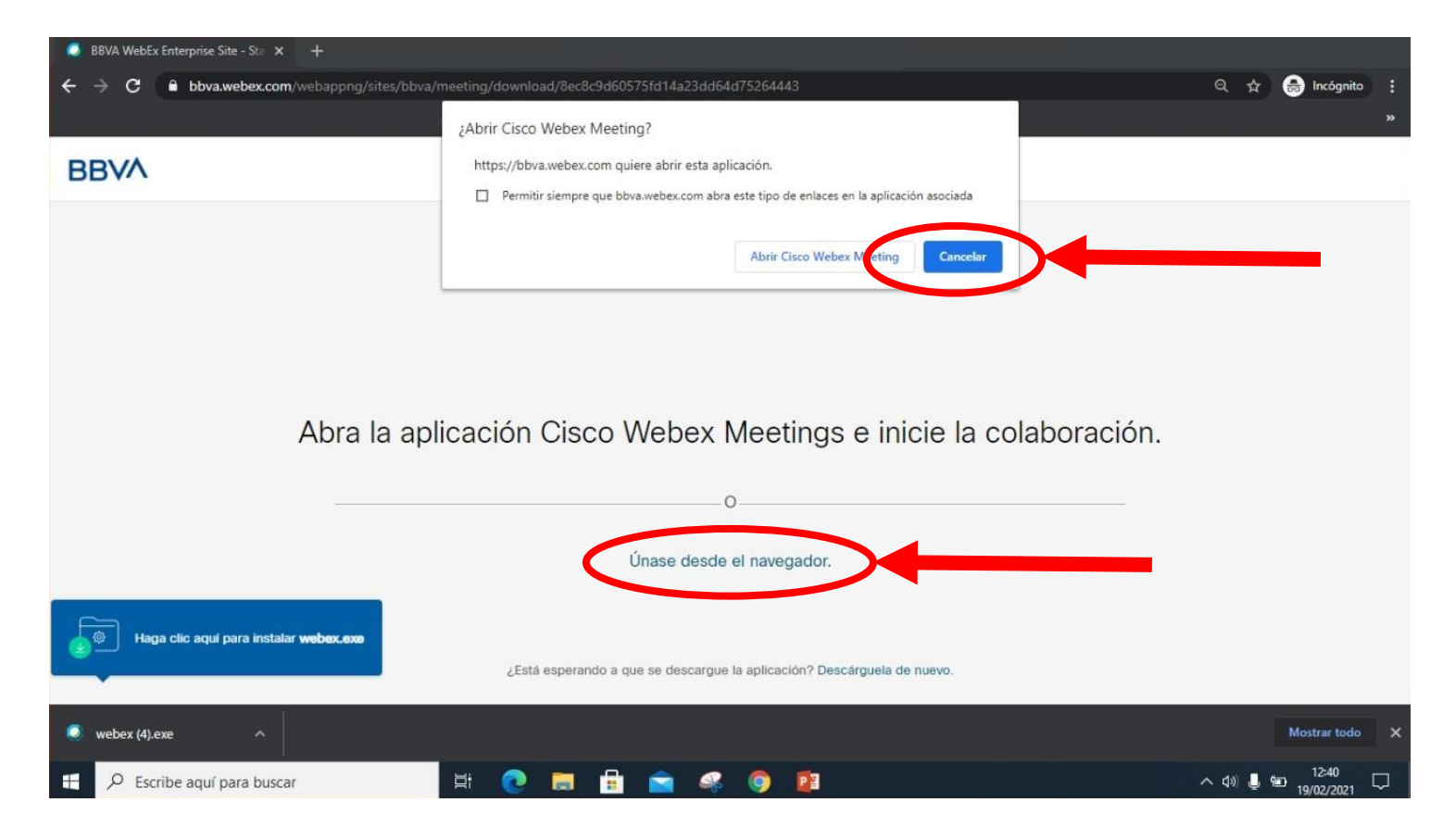

## BB

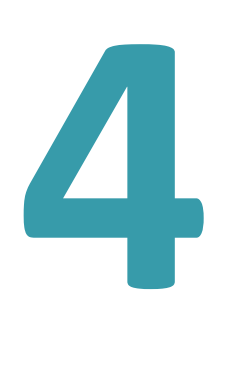

Ingresa los datos requeridos en los campos correspondientes. Nombre, apellido y de ser el caso, empresa que representas (serán visibles para los demás asistentes a la reunión) y el correo electrónico autorizado. Al completar los campos, selecciona "Siguiente"

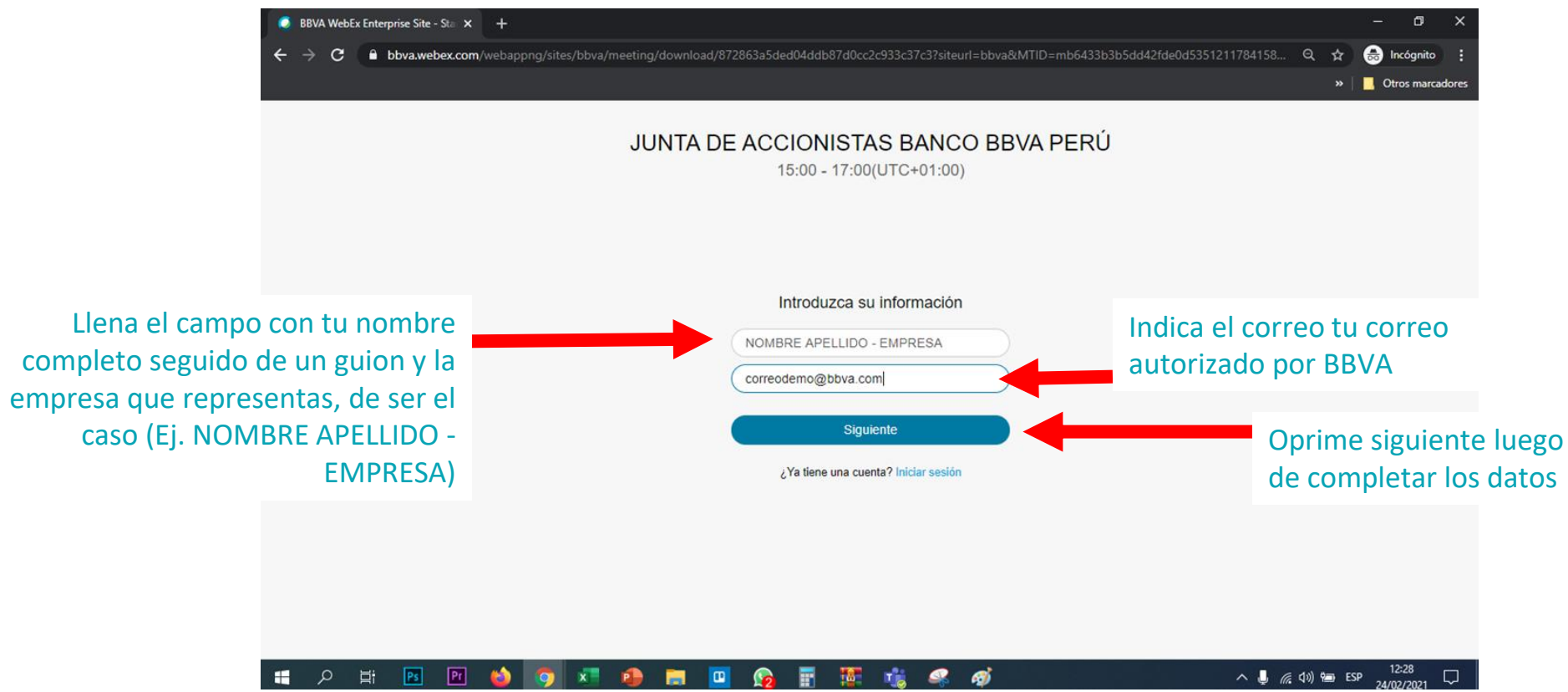

## **BBV**

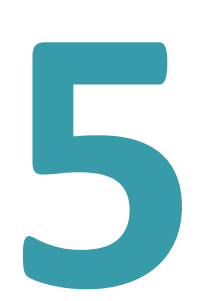

Configura el audio de tu equipo para que puedas interactuar durante la reunión. Selecciona "Permitir" en el aviso emergente para que puedas activar el micrófono y la cámara.

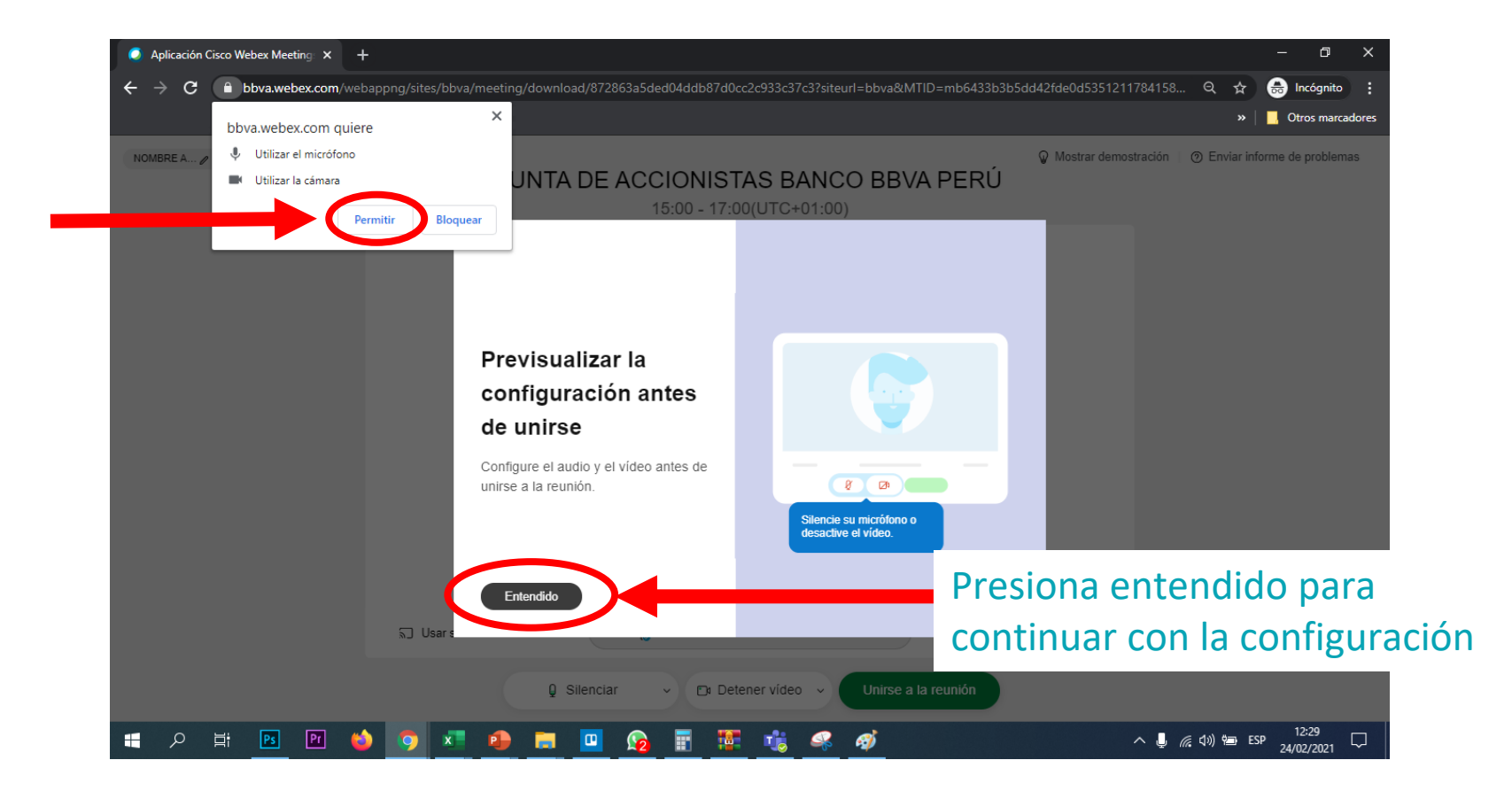

## **BB**

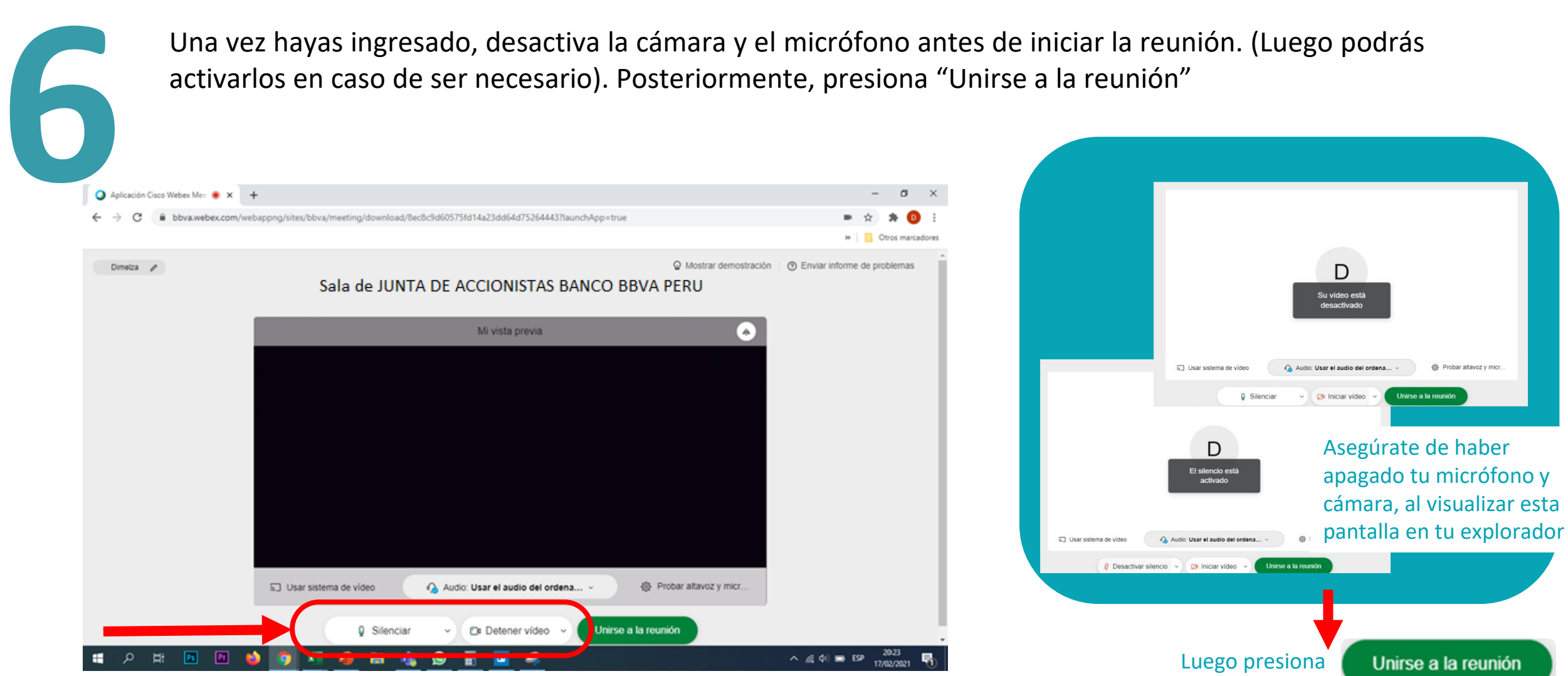

## **BBVA**

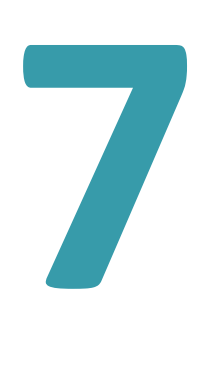

Espera un momento hasta que el organizador te brinde acceso a la Junta de Accionistas Banco BBVA Perú 2024

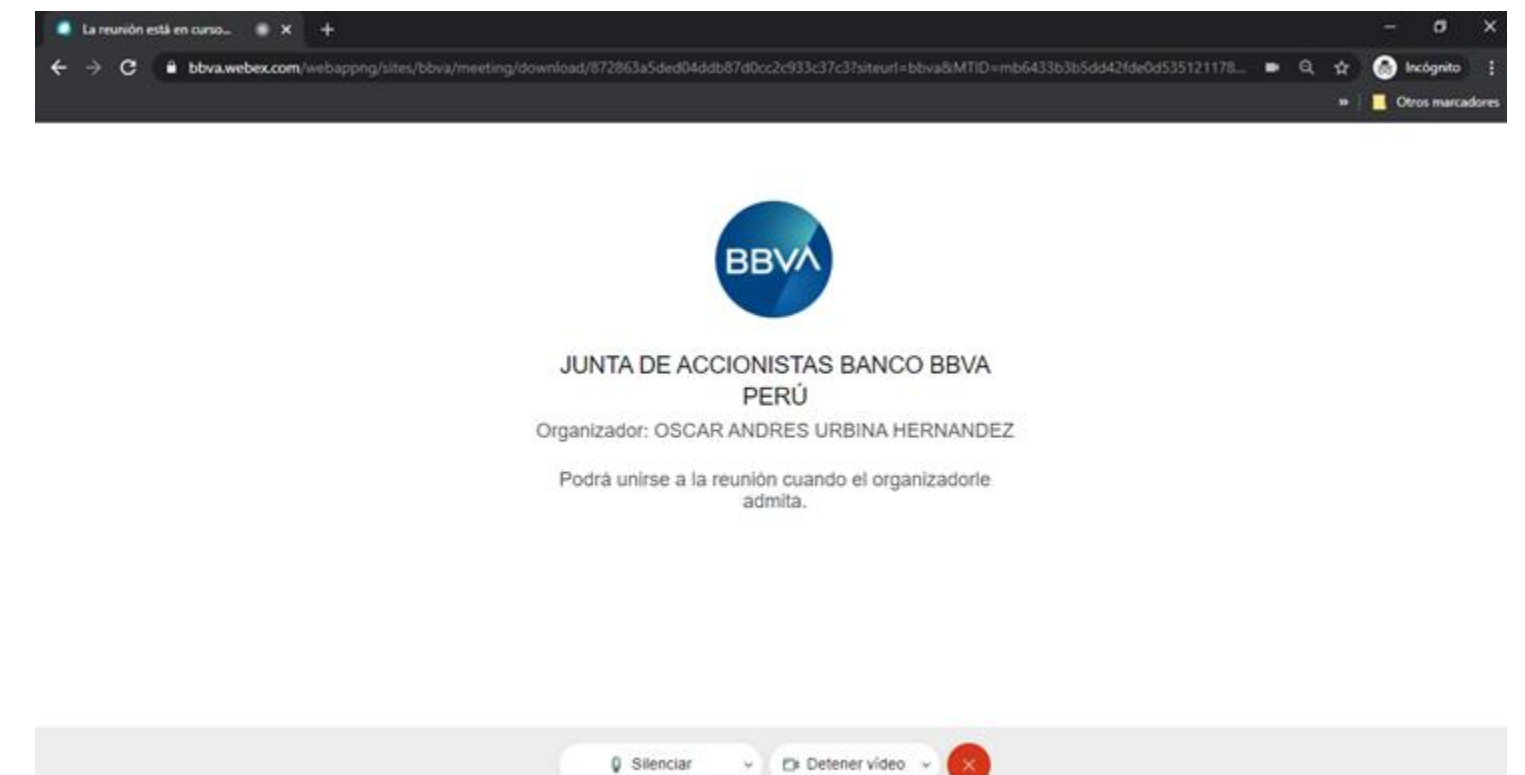

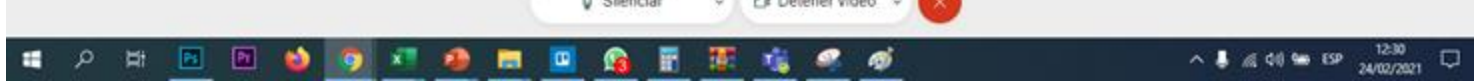

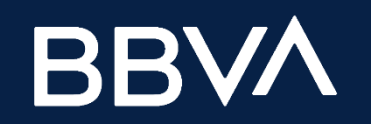

#### **INICIO DE LA SESIÓN**

Una vez iniciada la Junta Obligatoria Anual de Accionistas del Banco, se transmitirá la imagen del presidente y secretario de la junta durante toda la sesión.

El presidente de la junta declarará instalada la Junta Obligatoria Anual de Accionistas del Banco, una vez comprobado que se cuenta con el quórum requerido, verificado a través del sistema WebEx el cual permite llevar un registro de asistencia y obtener un listado de asistentes a la junta, lo que será certificado notarialmente.

El Presidente de la junta dará inicio a la sesión, procediéndose a la lectura de la agenda.

Seguidamente, el secretario de la junta expondrá acerca de la actividad del Banco durante el ejercicio 2023.

En todo momento, su micrófono deberá permanecer apagado.

Concluida la exposición del secretario de la junta se procederá a votar los puntos de agenda.

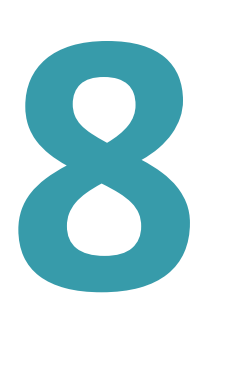

#### DESARROLLO DE LA SESIÓN – VOTACIÓN

Cuando el secretario de la junta someta a votación cada una de las propuestas, en caso te encuentres en contra de la propuesta o te abstengas a esta, selecciona la opción "levantar la mano" para pedir la palabra al moderador

Recuerda mantener el micrófono apagado y solo encenderlo cuando te cedan el derecho a palabra, identifícate con tu nombre y al accionista que representas (de ser el caso) y, procede a dar tu voto en contra u opinión, de ser el caso.

Desactiva el micrófono al finalizar tu intervención

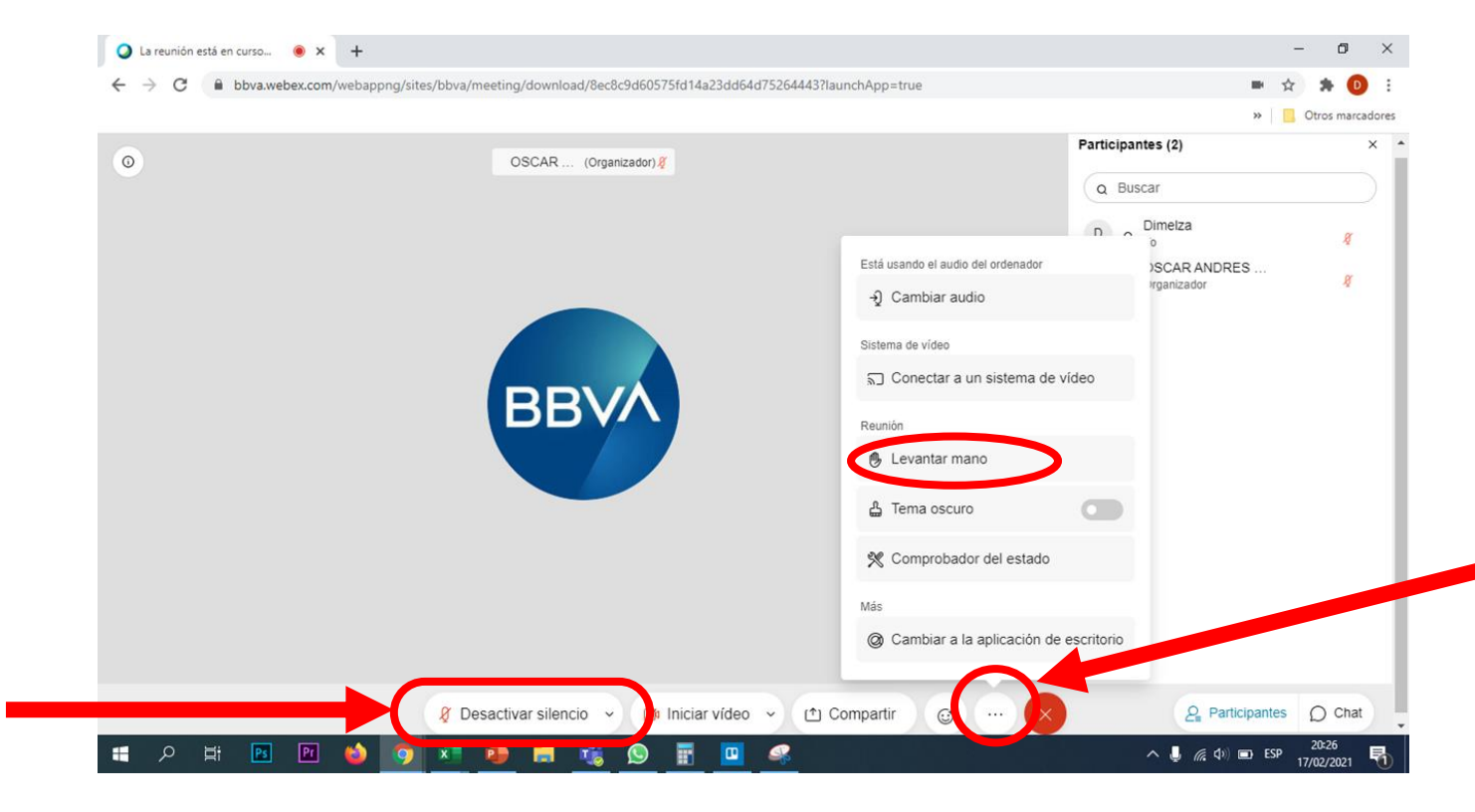

Puedes seleccionar los tres puntos para desplegar el menú donde podrás "levantar la mano" y pedir la palabra durante la Junta de Accionistas

#### **BBVA**

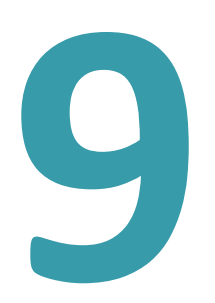

Una vez terminada la sesión, para salir presiona el botón rojo con la "X" y haz clic en "Abandonar la reunión"

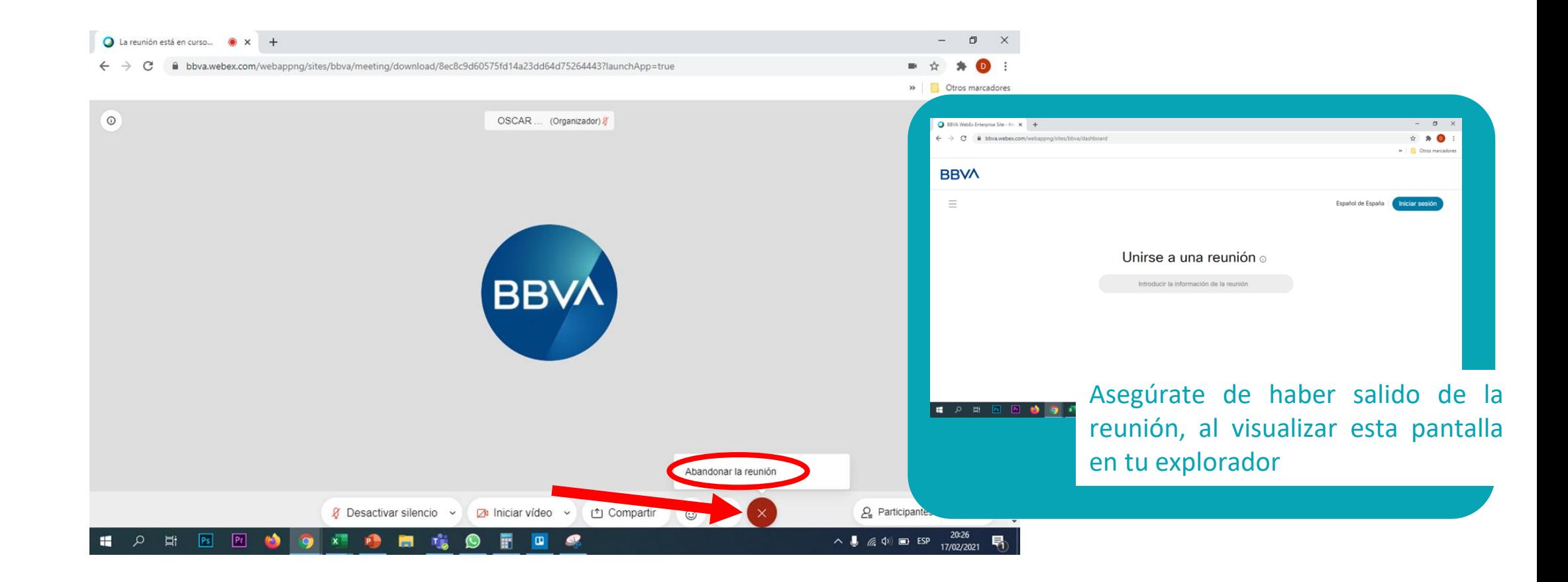